# **HANSER**

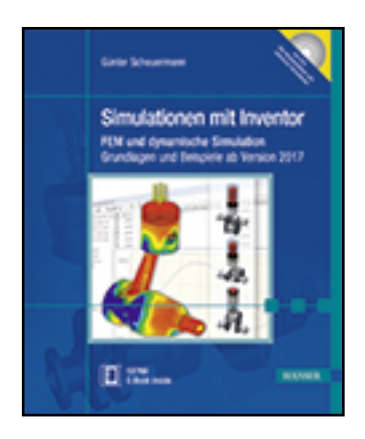

**Leseprobe**

**Günter Scheuermann**

**Simulationen mit Inventor**

**FEM und dynamische Simulation. Grundlagen und Beispiele ab Version 2017**

**ISBN (Buch): 978-3-446-45012-7**

**ISBN (E-Book): 978-3-446-45013-4**

**Weitere Informationen oder Bestellungen unter**

**<http://www.hanser-fachbuch.de/978-3-446-45012-7>**

**sowie im Buchhandel.**

# **Inhalt**

# **[TEIL I](#page--1-0) Digital Prototyping**

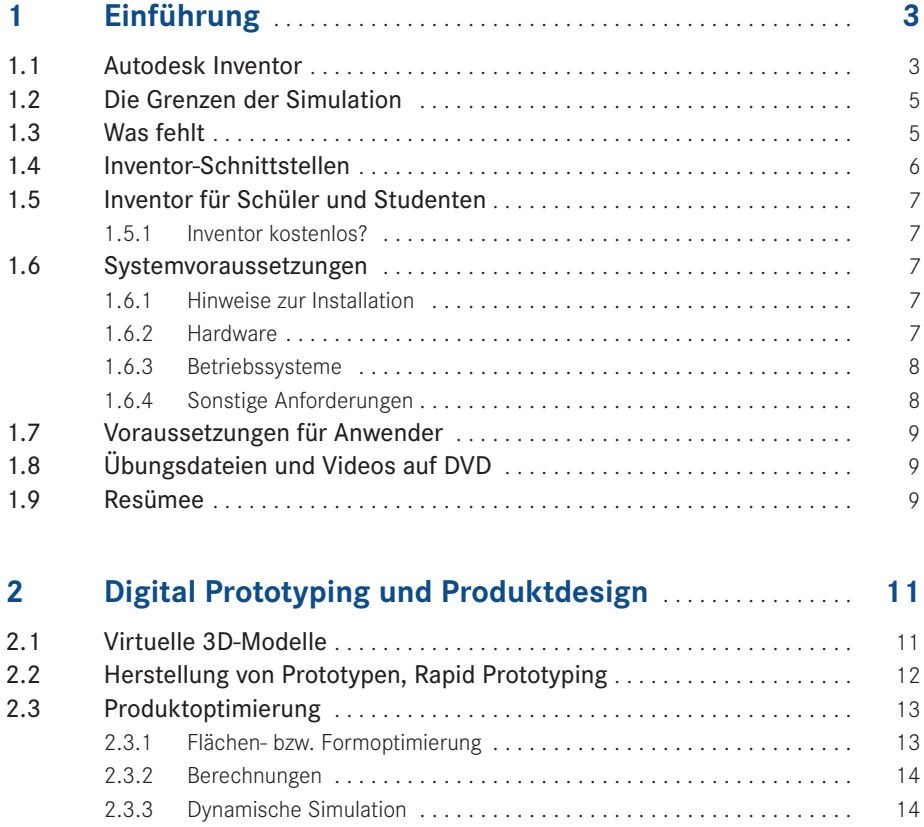

## **[TEIL II](#page--1-0) Oberflächenanalysen und Grundlagen**

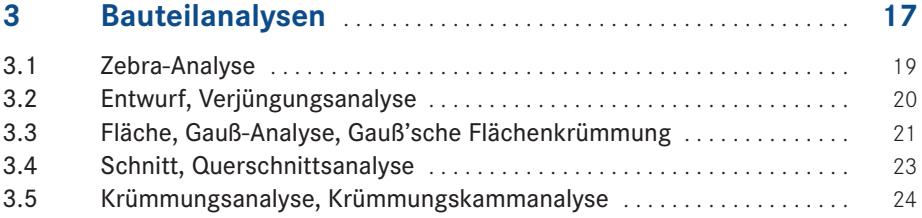

## **4 [Technische Mechanik, Festigkeitslehre und Inventor](#page--1-0) 27**

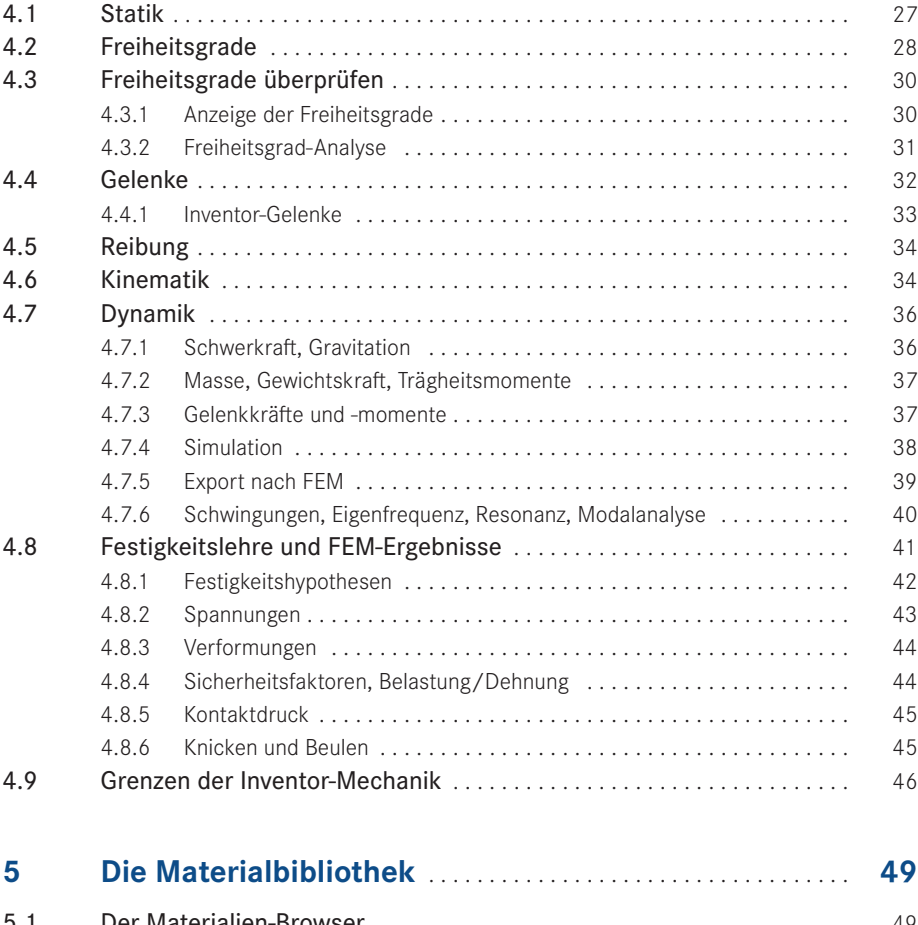

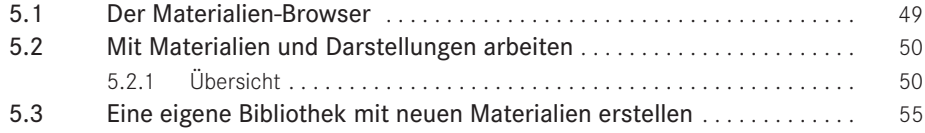

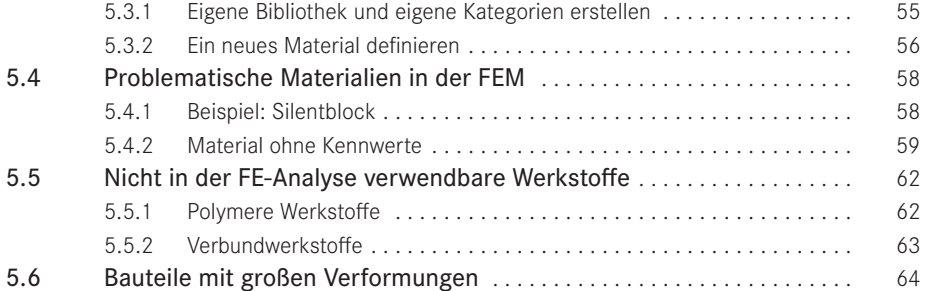

## **[TEIL III](#page--1-0) Grundlagen und Anwendungsbeispiele der Finiten-Elemente-Methode**

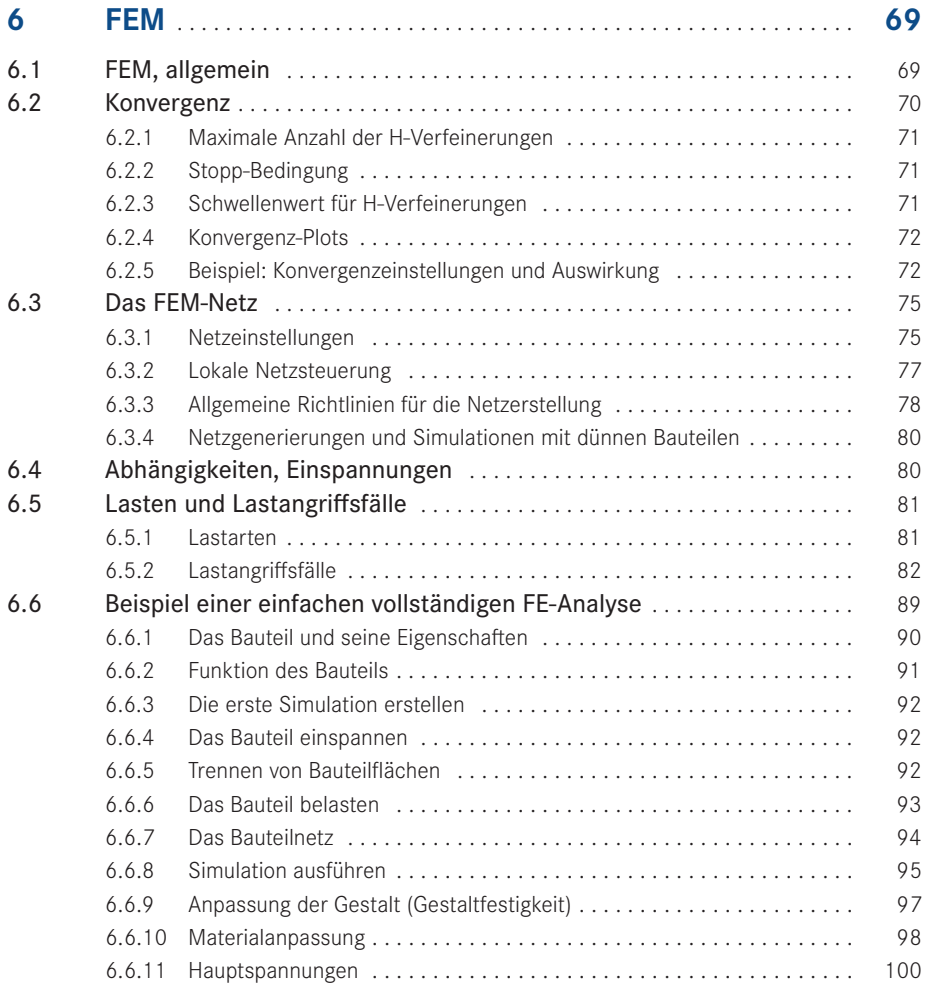

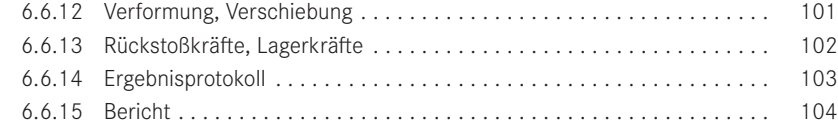

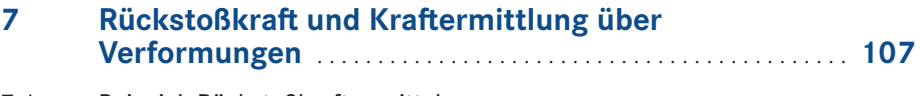

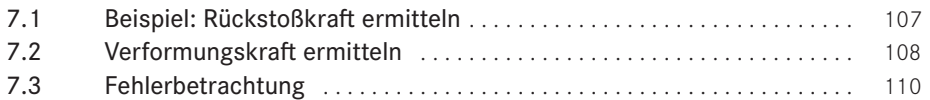

## **8 [Parametrische FEM-Studien](#page--1-0)** . . . . . . . . . . . . . . . . . . . . . . . . . . . . **111**

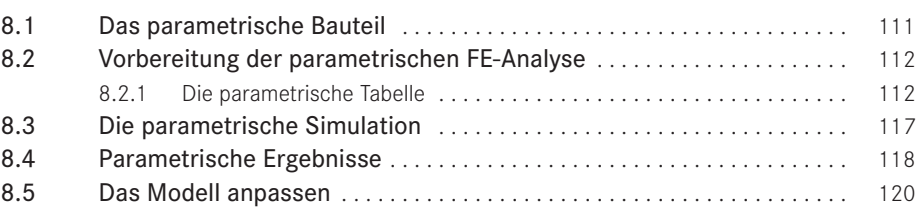

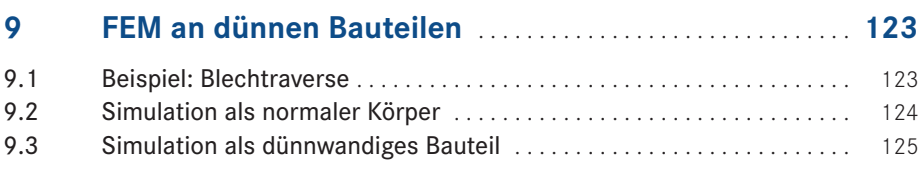

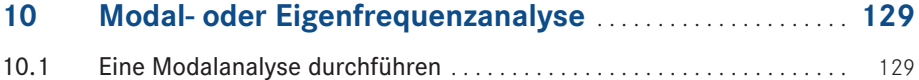

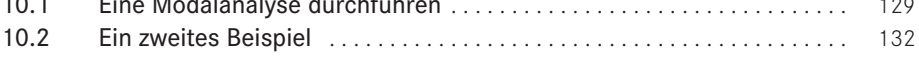

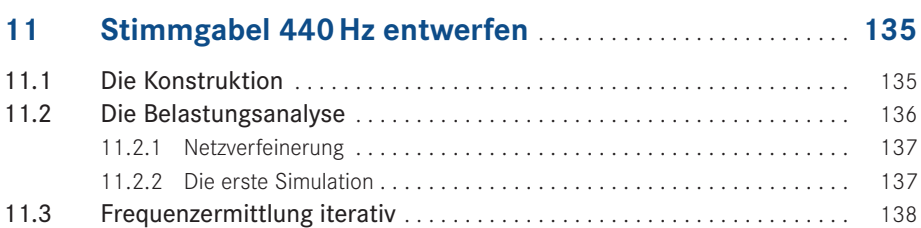

11.4 [Frequenzermittlung mit parametrischer Tabelle](#page--1-0) . . . . . . . . . . . . . . . . . . 140

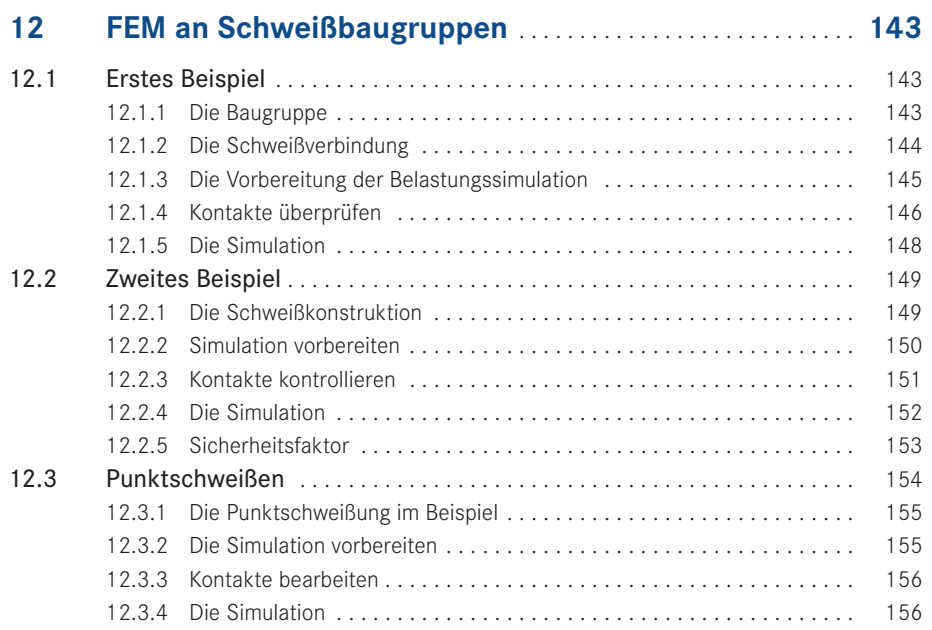

## **[TEIL IV](#page--1-0) Einfache Bewegungssimulationen und Baugruppenvereinfachung**

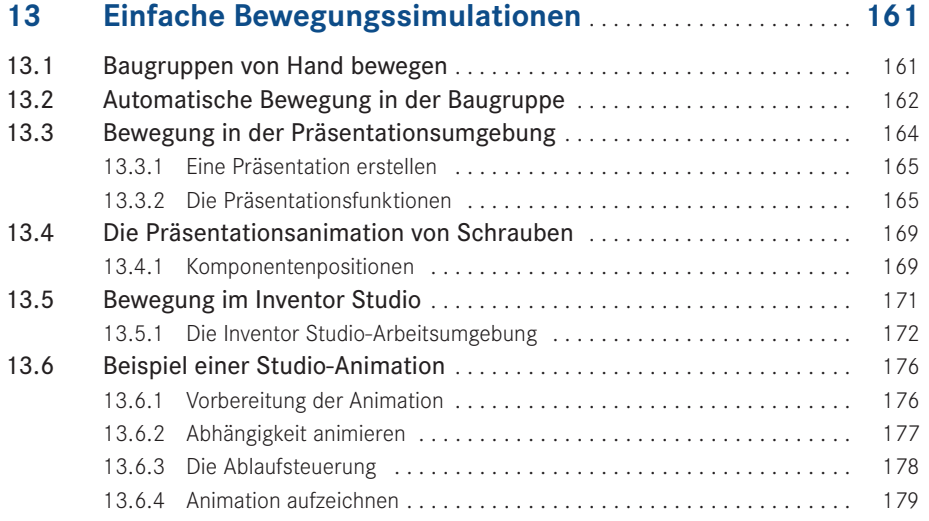

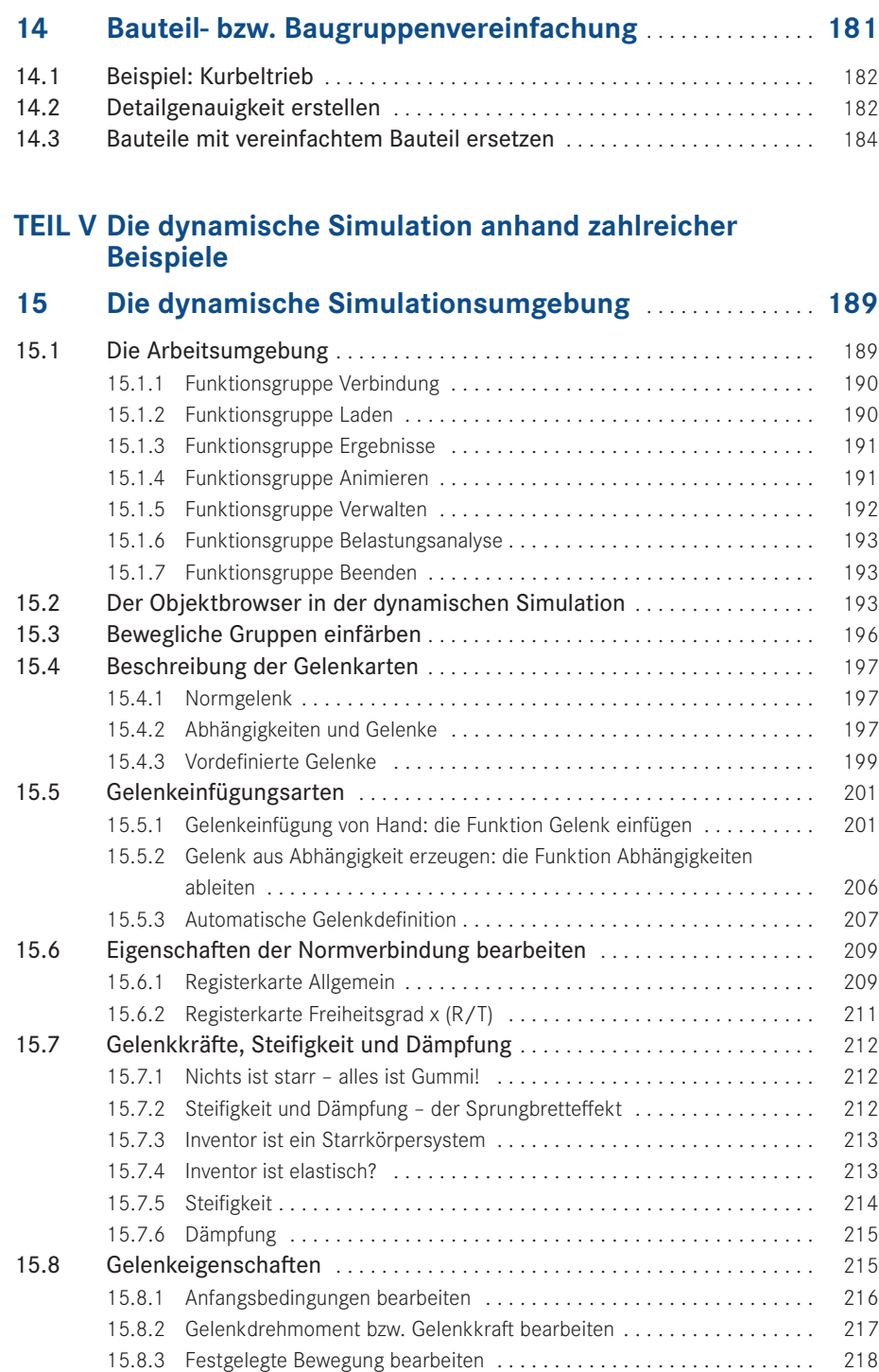

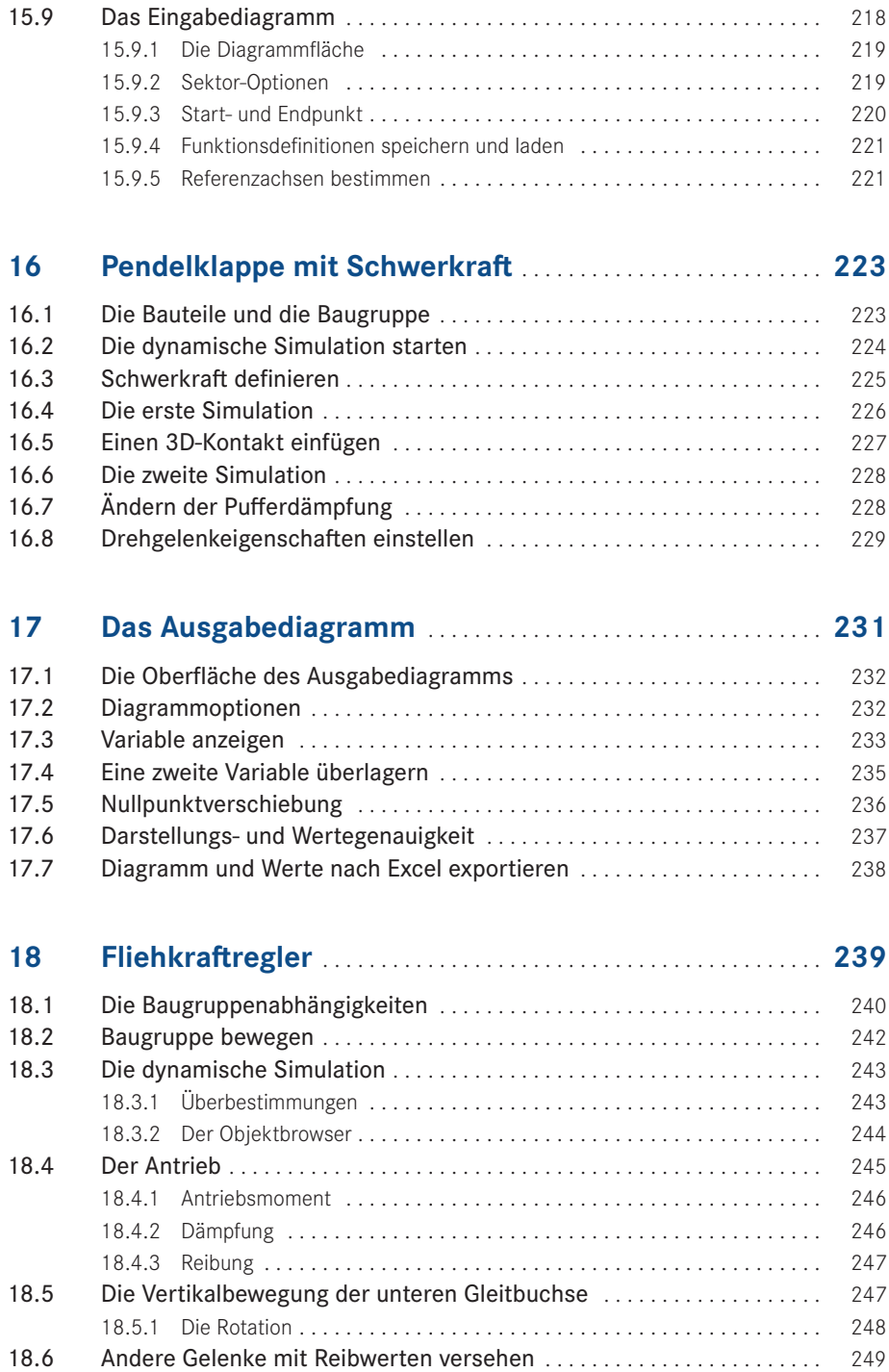

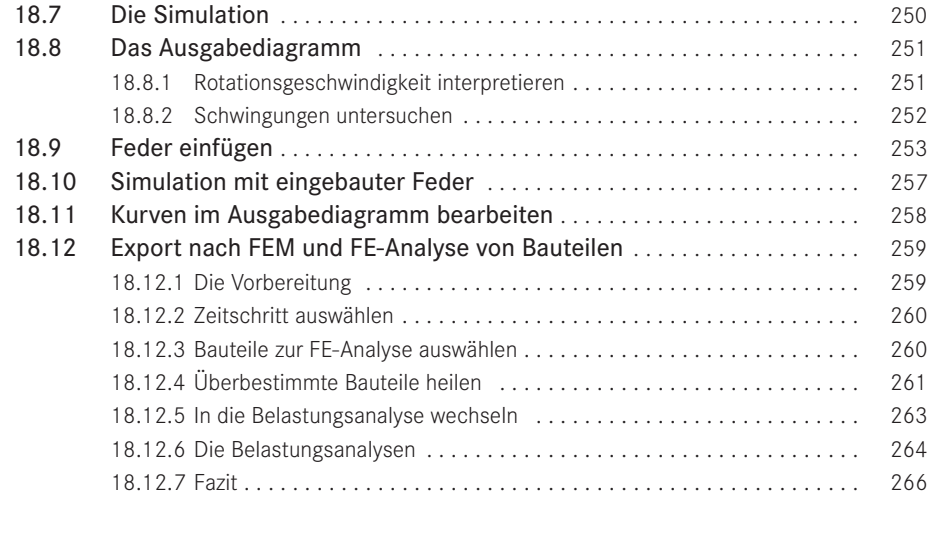

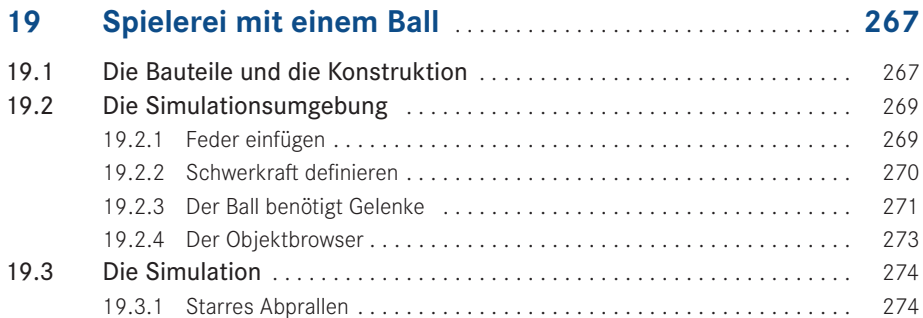

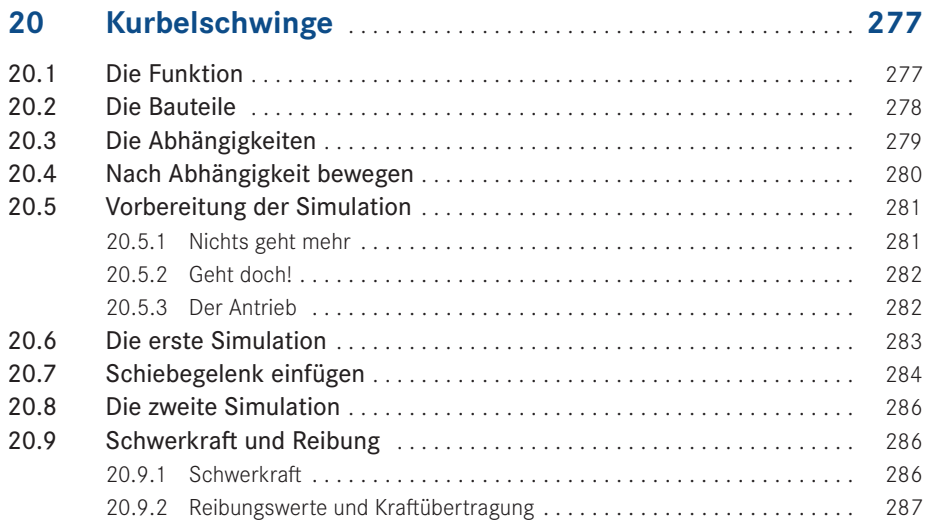

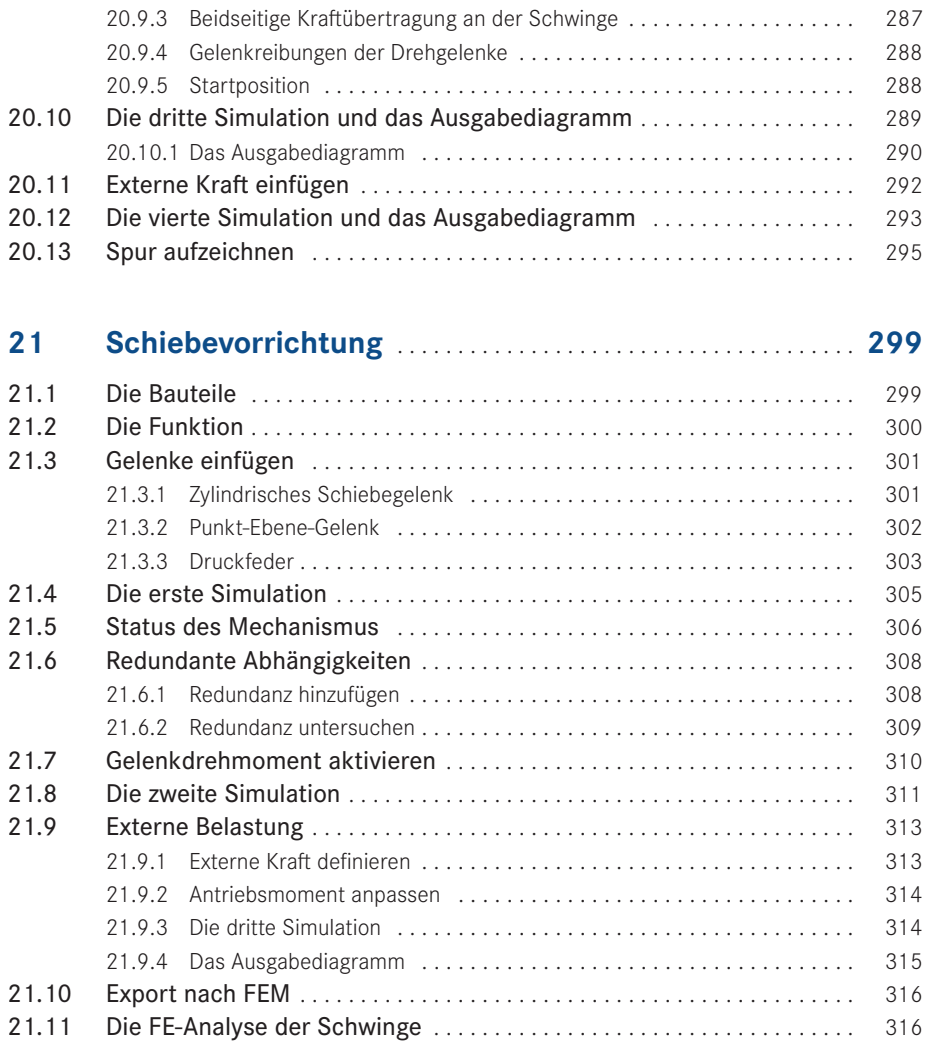

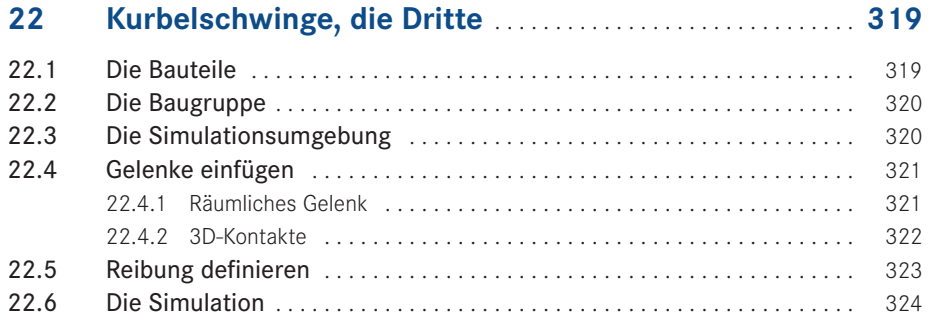

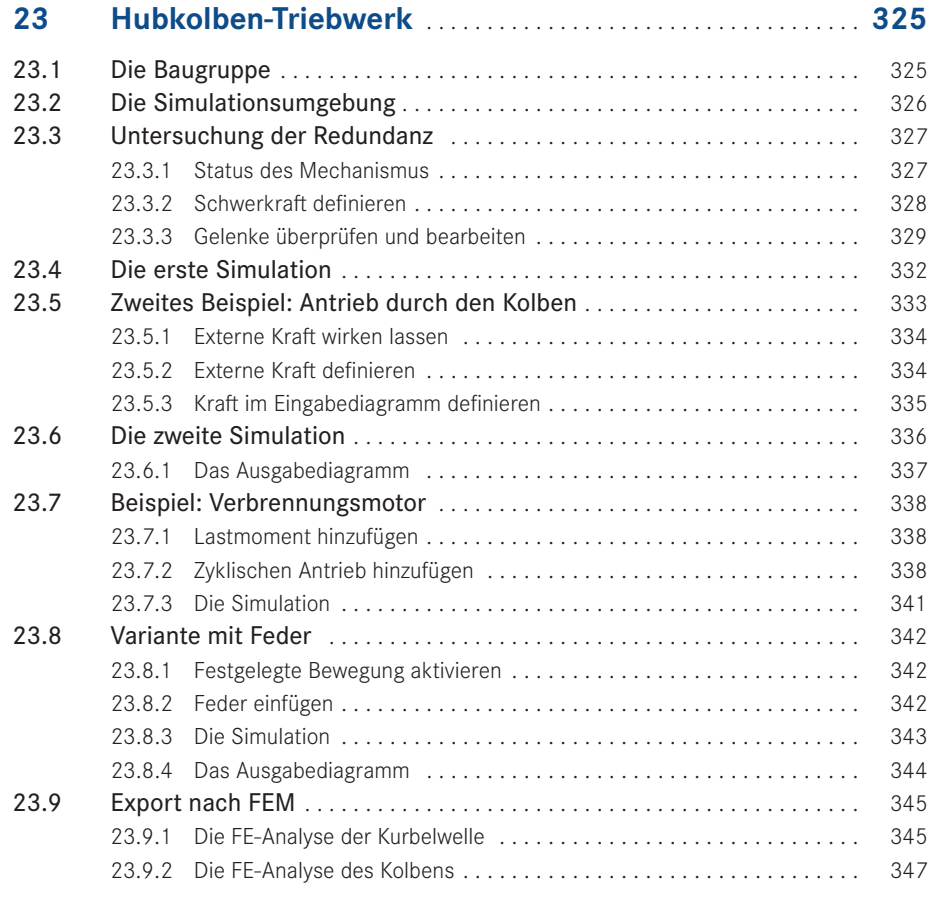

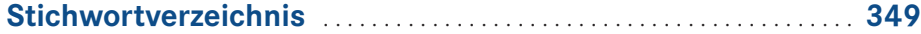

<span id="page-11-0"></span>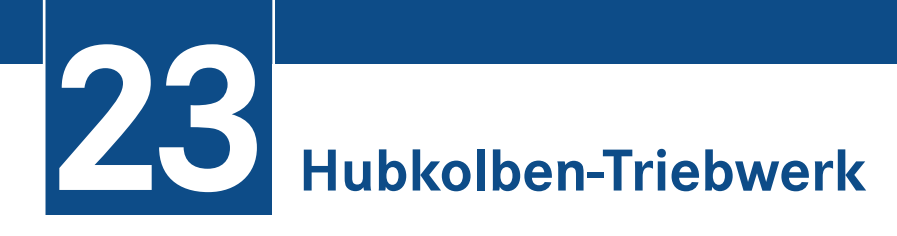

Wie in fast jedem Buch zum Thema Simulation soll der klassische Hubkolben mit Kurbelwelle als letztes Beispiel auch in diesem Werk nicht fehlen. Sehr viel Neues bringt diese Anwendung zwar nicht, denn alle Funktionen, Variationen und Simulationen haben wir an den einfachen Übungen und leicht verständlichen Beispielen vorher bereits hinreichend behandelt und erklärt, aber dieser Mechanismus ist für Demonstrationen doch immer wieder hervorragend geeignet.

# **■ 23.1 Die Baugruppe**

Auf die Vorstellung aller Einzelteile soll hier verzichtet werden. Die Einzelteile, die Baugruppe und die Explosionsdarstellung befinden sich ohnehin auf der beiliegenden DVD. Die folgenden Abbildungen zeigen anschaulich alle Komponenten, die auch als Baugruppe funktionsgemäß bewegt werden können.

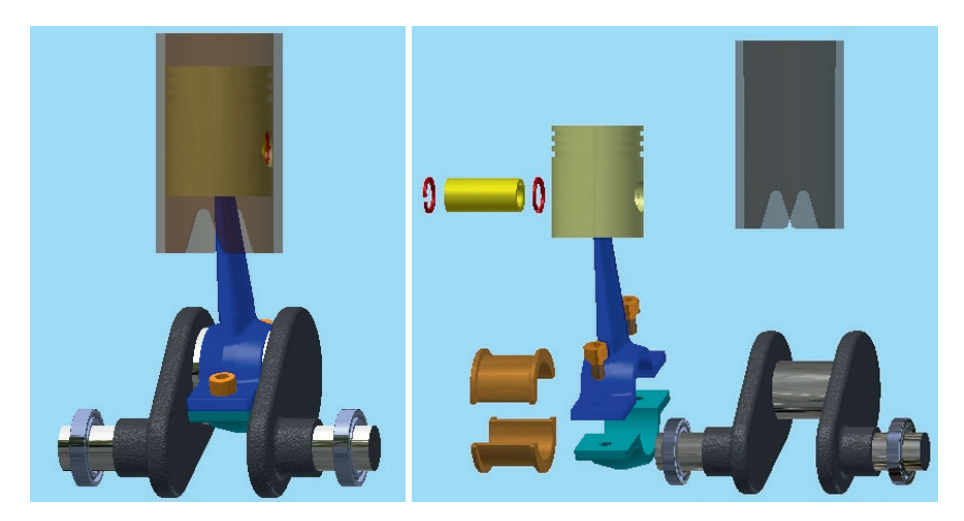

<span id="page-12-0"></span>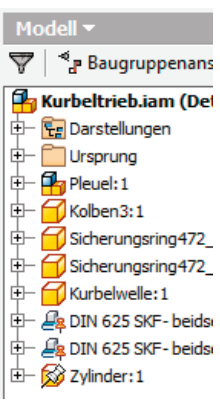

Wichtig ist auch hier wieder, dass die 3D-Abhängigkeiten entsprechend ihrer Funktion genau vergeben werden, damit in der Simulationsumgebung möglichst wenig Nacharbeit anfällt.

Im Objektbrowser der Baugruppe sehen Sie, dass die beiden Kurbelwellenlager und die transparente Zylinderlaufbuchse *fixiert* sind. Alle anderen Teile sollen beweglich sein.

Für die Unterbaugruppe PLEUEL:1 ist die Eigenschaft FLEXIBEL eingeschaltet. Dies wäre, da diese Baugruppe in sich starr ist, d. h., im Kurbeltrieb nur als Ganzes bewegt wird und keine inneren Bewegungen stattfinden, für diese Simulation nicht unbedingt nötig.

**TIPP:** Sollen jedoch in einer Simulation die Unterbaugruppen einer Baugruppe eigene funktionsgemäße Bewegungen ausführen, so ist dies nur möglich, wenn sie die Eigenschaft FLEXIBEL besitzen.

г

# **■ 23.2 Die Simulationsumgebung**

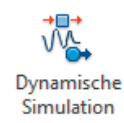

Der erste Blick in der Simulationsumgebung gehört dem Objektbrowser (siehe folgende Abbildung). Entsprechend der Fixierung in der Baugruppe sind die beiden Lager und der Zylinder auch dort dem Ordner FIXIERT zugeordnet. Im Ordner BEWEGLICHE GRUPPEN befinden sich der KOLBEN3:1, die KURBELWELLE, die beiden Sicherungsringe im Kolben (DIN 472) und die GESCHWEISSTE GRUPPE:2 mit der Pleuel-Baugruppe (Kurbelwellenlager, Pleuel kompl., Kolbenbolzen). Die NORMVERBINDUNGEN wurden automatisch anhand der Abhängigkeiten erstellt.

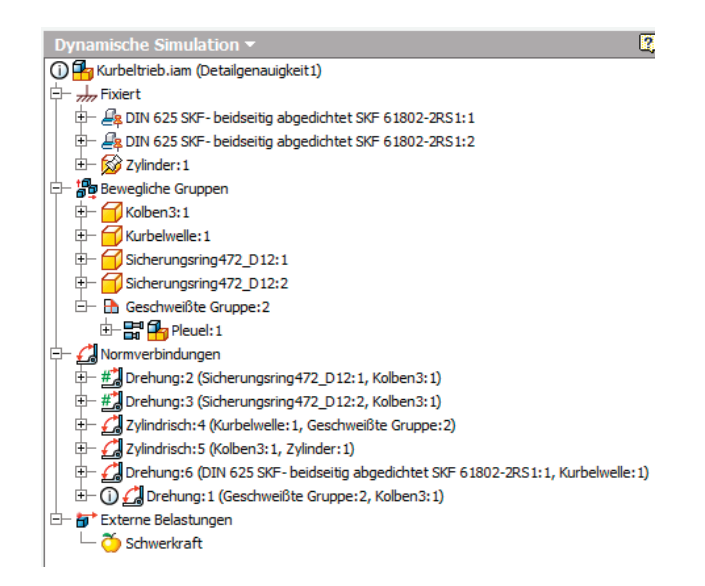

<span id="page-13-0"></span>Für die beiden Sicherungsringe (DREHUNG:1 und DREHUNG:2) wurden die Freiheitsgrade gesperrt, weswegen diese Gelenke mit grünen Doppelkreuzen dargestellt sind. Die beiden zylindrischen Gelenke und die Kurbelwellenlagerung (ZYLINDRISCH:4, ZYLIND-RISCH:5 und DREHUNG:6) entsprechen genau den jeweiligen Funktionen.

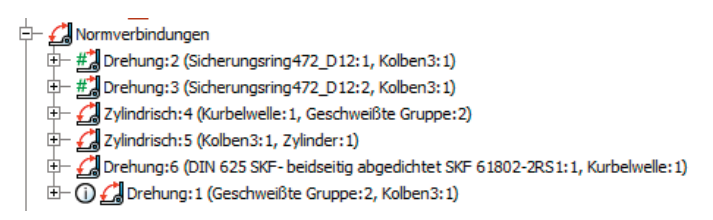

Das zuletzt angezeigte Gelenk, DREHUNG:1, zwischen der Pleuel-Baugruppe und dem Kolben, wird als *Redundant* (überbestimmt) angezeigt und soll deswegen näher untersucht werden.

# **■ 23.3 Untersuchung der Redundanz**

Die Verbindung (Abhängigkeiten) zwischen der Pleuel-Baugruppe und dem Kolben wurde mit zwei Abhängigkeiten versehen.

- PASSEND:34: Mittenebene (XY) der Pleuel-Baugruppe mit Mittenebene (XY) Kolben
- PASSEND:35: Mittelachse des Kolbenbolzens und Mittelachse der Kolbenbolzenbohrung

Beide Abhängigkeiten sind funktionsgerecht und nötig, wobei auch die Wahl anderer Abhängigkeiten zielführend gewesen wäre, etwa über die Mittelachsen und den seitlichen Abstand vom Kolbenbolzen o. Ä. Um dies vorwegzunehmen: Alle anderen Abhängigkeitsvarianten führen ebenso zu Redundanz.

## **23.3.1 Status des Mechanismus**

Die Schaltfläche STATUS DES MECHANISMUS in der Funktionsgruppe VERBINDUNG gibt mehr Aufschluss über mögliche Probleme bei der Gelenkdefinition. Im oberen Bereich des entsprechenden Dialogfensters werden allgemeine und bekannte Informationen angezeigt. Der untere Bereich zeigt die geschlossene Viergelenkkette mit den vier Gelenkteilen (siehe folgende Abbildung).

Im Gelenk DREHUNG:1 tritt die Redundanz auf und in der rechten Spalte werden die Freiheitsgrade (dreimal Translation und dreimal Rotation) zu diesem Gelenk angezeigt. Der Freiheitsgrad Rx (Rotation um die X-Achse) soll von der Redundanz betroffen sein und wird deswegen orange dargestellt.

O Co Drehung: 1 (Ge  $F$ Passend:34 Passend:35

Status des Mechanismus

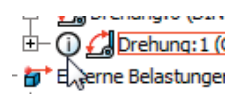

<span id="page-14-0"></span>Ein Blick in die EIGENSCHAFTEN dieses Gelenks zeigt uns, dass es nur diesen einen Freiheitsgrad (R) hat, und genau dieser Freiheitsgrad wird für die Funktion benötigt (siehe Abbildung).

Es bleibt also unklar, wieso und wo der Inventor eine Redundanz in diesem Gelenk feststellt. Möglicherweise ist eher der Kolben dafür verantwortlich. Dieser ist mit der Abhängigkeit PASSEND:33 (senkrechte Mittelachse des Kolbens zur senkrechten Mittelachse des Zylinders) bestimmt, wodurch die Rotation des Kolbens um die Mittelachse des Kolbenbolzens verhindert wird. Dieser Umstand ist jedenfalls nicht praxiskonform, da Kolben in Zylinderlaufbuchsen etwas Spiel haben und somit kippen (was bei Motorenbauern häufig zu Problemen führt).

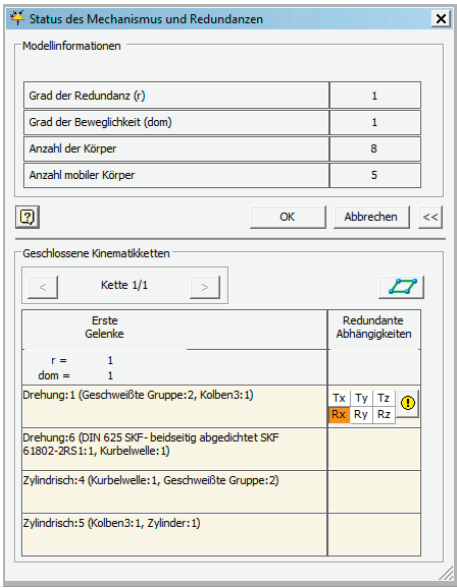

Drehung:1 (Geschweißte Gruppe:2, Kolben3:1) Allgemein Freiheitsgrad 1 (R)  $\frac{1}{2}$ Position: 116,95 grd  $\Box$  Gesperrt Drehzahl:  $0,000$  grd/s  $\nabla$  Berechnet

Als Fazit dieser Untersuchung können wir guten Gewissens feststellen, dass die angezeigte Redundanz keine schädlichen Auswirkungen auf die Simulation haben wird. Der Umstand des nicht kippenden Kolbens muss als Näherung im Simulationsprozess hingenommen werden, da das CAD-System keine andere Möglichkeit der Bestimmung zulässt.

## **23.3.2 Schwerkraft definieren**

Bevor wir uns um die weiteren Gelenke kümmern, soll zunächst die Schwerkraft eingerichtet werden. Der Vorgang ist aus den vorherigen Übungen bekannt und somit eine vertiefende Wiederholung.

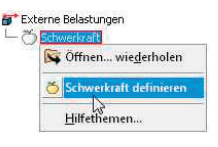

Als Definitionsobjekte für die Schwerkraft sollen die VEKTORKOMPONENTEN dienen. Die Y-Achse G[Y] ist die vertikale Achse in Bezug auf die Baugruppe, insofern wird in deren Eingabefeld die Erdbeschleunigung eingetragen. Da die Richtung der Schwerkraft nach unten definiert werden muss, ist der Wert mit negativem Vorzeichen zu versehen, also 9810 MM/ S2.

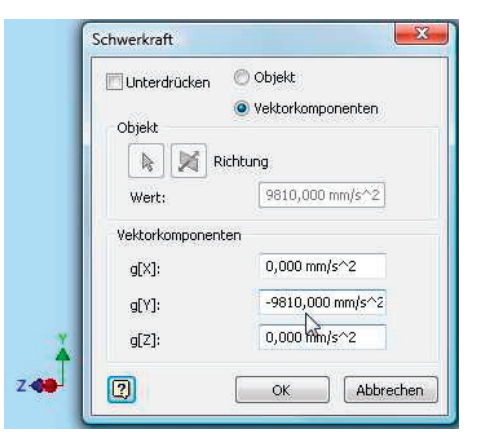

## <span id="page-15-0"></span>**23.3.3 Gelenke überprüfen und bearbeiten**

Die automatisch erzeugten Gelenke müssen auf ihre Funktionalität (Freiheitsgrade) hin überprüft und Reibungswerte sowie Antriebs- und Belastungskräfte müssen eingetragen werden.

### **23.3.3.1 Sicherungsringe**

Von oben beginnend betrachten wir zuerst die beiden Drehgelenke, die der Inventor den Sicherungsringen zugeordnet hat. Sicherungsringe werden in ihrer Nut drehbar montiert, eine Funktion hat diese Drehbarkeit jedoch nicht, weswegen diese Freiheitsgrade gesperrt werden.

Das Dialogfeld EIGENSCHAFTEN dieser beiden Gelenke (DREHUNG:2 und DREHUNG:3) zeigt uns, dass sie tatsächlich jeweils nur einen Freiheitsgrad der Rotation haben. Auf der ersten Registerkarte wird dieser Freiheitsgrad bei beiden Gelenken gesperrt.

> $\frac{1}{2}$  Drehung: 2 (Sicherungsring 472\_D12: 1, Kolben3: 1)  $\overline{\leftarrow}$  #  $\overline{\leftarrow}$  Drehung: 3 (Sicherungsring 472\_D12: 2, Kolben 3: 1)

**HINWEIS:** Für die DIN-gemäße Darstellung in Zeichnungsableitungen werden Sicherungsringe häufig ausgerichtet (Öffnung unten) eingebaut, d. h., sie werden mit einer zusätzlichen Winkelabhängigkeit versehen, sodass sie per se keinen Freiheitsgrad mehr besitzen. Auch dieses Vorgehen wäre für die Simulation ohne Bedeutung.

#### **23.3.3.2 Pleuellager an der Kurbelwelle**

Das Gelenk ZYLINDRISCH:4 betrifft die Pleuellagerung auf der Kurbelwelle, die mit zwei Lagerschalen realisiert wurde. Wie uns die folgende Abbildung zeigt, hat das Pleuellager beidseitig ein Axialspiel, was funktionsgerecht ist, da die axiale Führung des Pleuels über den Kolben und den Zylinder realisiert werden muss.

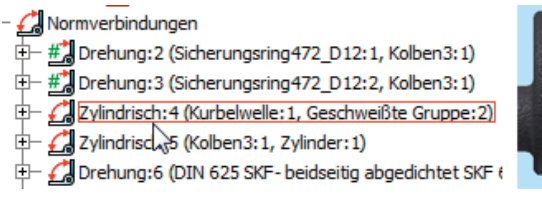

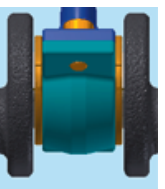

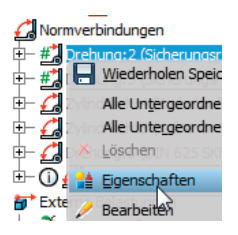

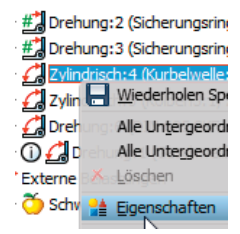

Das Dialogfenster EIGENSCHAFTEN dieses Gelenks zeigt folgerichtig auch zwei Freiheitsgrade an, nämlich die Translation (FREIHEITSGRAD 2 (T)) und die Rotation (FREIHEITSGRAD 1 (R)). Da sich in der Konstruktion bzw. der Simulation das Pleuellager axial nicht verschieben wird, kann der Freiheitsgrad der Translation unberücksichtigt bleiben.

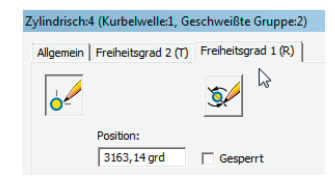

Das Rotationsgelenk ist dagegen direkt an der Simulation beteiligt und muss mit einem *Reibungskoeffizienten* ausgestattet werden.

Im Dialogfenster EIGENSCHAFTEN dieses Gelenks selektieren Sie die Registerkarte FREIHEITSGRAD 1 (R) und auf dieser den mittleren Button GELENKDREHMOMENT BEARBEITEN (siehe Abbildung). Nun wählen Sie das Optionsfeld GELENK-DREHMOMENT AKTIVIEREN aus und tragen als KOEFFIZIENT der Reibung z. B. den Wert 0,1 ein. Der Kurbelzapfen hat einen Durchmesser von 21 mm, weswegen Sie den REIBRADIUS mit 10,5 MM angeben müssen. Die Eingaben bestätigen Sie mit OK.

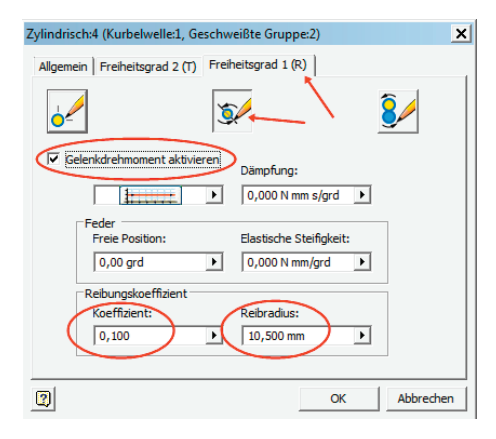

#### **23.3.3.3 Der Kolben im Zylinder**

In der Reihenfolge des Objektbrowsers ist als nächstes Gelenk die zylindrische Führung des Kolben im Zylinders (ZYLINDISCH:5) an der Reihe (siehe folgende Abbildung). Auch dieses Gelenk ist mit zwei Freiheitsgraden ausgestattet, der Translation (FREIHEITSGRAD 2 (T)),

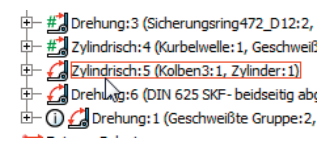

mit der sich der Kolben im Zylinder auf und ab bewegen kann, und der Rotation (FREI-HEITSGRAD 1 (R)), mit der sich theoretisch der Kolben im Zylinder drehen könnte.

Die Rotationsmöglichkeit im Zylinder ist tatsächlich vorhanden, jedoch nur, wenn der Kolben ohne das Pleuel montiert werden würde. Für die Simulation ist dieser Fall jedoch irrelevant, weswegen der Freiheitsgrad der Rotation in diesem Gelenk unberücksichtigt bleiben kann.

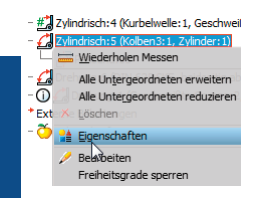

**TEIL V**

Im Dialogfenster EIGENSCHAFTEN dieses Gelenks selektieren Sie also die Registerkarte FREIHEITSGRAD 2 (T) und auf dieser den mittlere Button GELENKKRAFT BEARBEITEN (siehe folgende Abbildung). Nun wählen Sie das Optionsfeld GELENKKRAFT AKTIVIE-REN aus und als KOEFFIZIENT der Reibung tragen Sie z. B. den Wert 0,2 ein. Die Eingaben sind mit OK zu bestätigen, womit auch dieses Gelenk fertig bearbeitet ist.

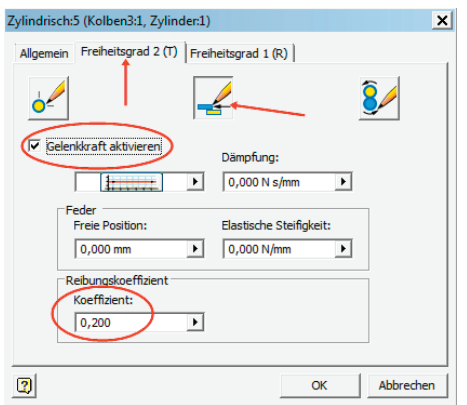

#### **23.3.3.4 Kurbelwellenlagerung**

An diesem Gelenk sind zwei Aktionen durchzuführen. Über die Kurbelwelle soll für die erste Simulation der Mechanismus angetrieben werden. Dies ist insofern für die Baugruppe realistisch, als es sich beispielsweise um eine Kolbenpumpe oder einen Kompressor handeln könnte. Außerdem ist auch dieses Gelenk reibungsbehaftet.

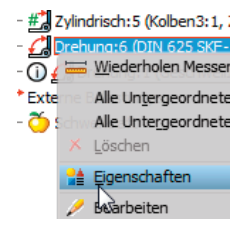

#### **Der Antrieb**

Im ersten Schritt versehen Sie im Dialogfenster EIGENSCHAFTEN über den rechten Button FESTGELEGTE BEWEGUNG BEARBEITEN das Auswahlfeld FEST-GELEGTE BEWEGUNG AKTIVIEREN mit einem Haken. Nach der Selektion der Option GESCHWINDIGKEIT wird die Drehbewegung mit dem Wert 90 GRD/S als konstante Größe eingegeben.

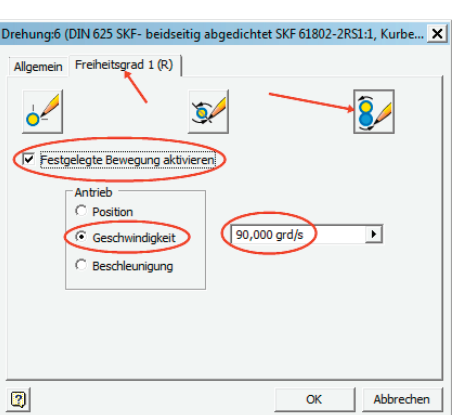

#### **Die Reibung**

Die Definition der Reibung erfolgt prinzipiell wie bei den Gelenken vorher. Da es sich jetzt wieder um ein Drehgelenk handelt, ist der Radius der Reibkraft anzugeben (siehe folgende Abbildung). Der Lagerzapfen der Kurbelwelle hat einen Durchmesser von 14 mm, weswegen Sie hier den RADIUS 7 MM eingeben müssen. Der KOEFFIZIENT der Lagerreibung der Rillenkugellager soll beispielsweise 0,1 sein. Die Eingaben bestätigen Sie wieder mit OK.

<span id="page-18-0"></span>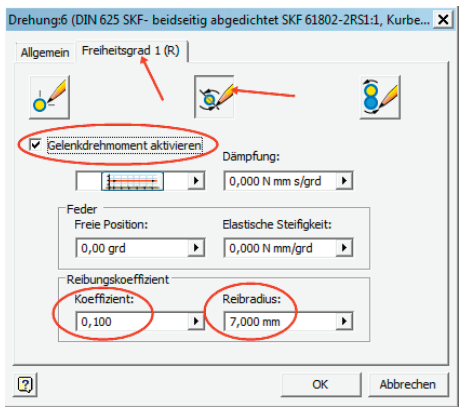

#### **23.3.3.5 Pleuellager im Kolben**

Den Umstand, dass dieses Gelenk als *Redundant* geführt wird, haben wir bereits zu Beginn des Kapitels behandelt. Dies soll jetzt keine Rolle mehr spielen. Ansonsten kommen bei diesem Gelenk, das nur

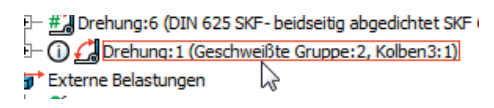

einen Freiheitsgrad der Rotation besitzt, keine neuen Erkenntnisse dazu. Es wird wie die vorherigen Gelenke lediglich mit einem Reibwert ausgestattet.

# Drehung:6 (DIN 625 SI - 1 Orehung: 1 (Geschy Fxt Wiederholen Mess Alle Untergeordne Alle Untergeordne Löschen Eigenschaften Bearbeiten

Im Dialogfenster EIGENSCHAFTEN dieses Gelenks selektieren Sie die Registerkarte FREIHEITSGRAD 1 (R) und auf dieser den mittleren Button GELENKDREHMOMENT BEARBEITEN. Nun wählen Sie das Optionsfeld GELENKDREHMOMENT AKTI-VIEREN aus und tragen als KOEFFIZIENT der Reibung z. B. den Wert 0,1 ein. Der Kolbenbolzen hat einen Durchmesser von 12 mm, weswegen Sie den REIBRADIUS mit 6 MM angeben müssen. Die Eingaben bestätigen Sie mit OK.

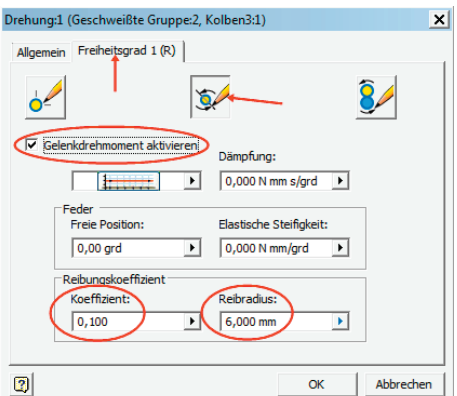

## **■ 23.4 Die erste Simulation**

Die erste Simulation kann jetzt stattfinden. Sie wird mit der definierten Antriebsdrehzahl von 90 grd/s über die Kurbelwelle durchgeführt. Die Simulationszeit wurde auf acht Sekunden eingestellt, damit zwei volle Umdrehungen des Kurbeltriebs stattfinden. Die in der folgenden Abbildung dargestellte Meldung erscheint.

<span id="page-19-0"></span>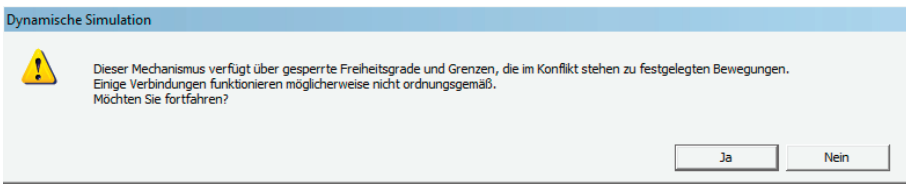

Sie ist durch die gesperrten Sicherungsringe begründet und kann mit JA bestätigt werden. Möchten Sie die Meldung verhindern, dann sind die Freiheitsgrade der Sicherungsringe einfach freizugeben.

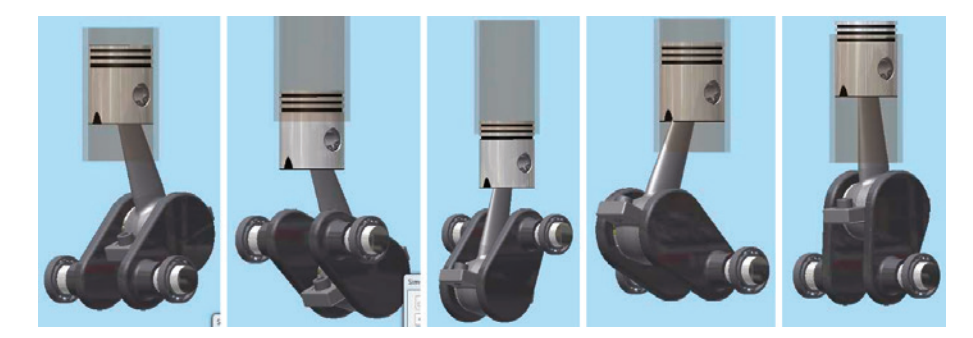

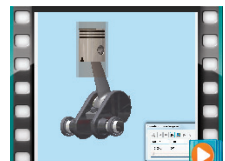

Animation auf der DVD

# **■ 23.5 Zweites Beispiel: Antrieb durch den Kolben**

Ähnlich wie bei einem Verbrennungsmotor soll in diesem Beispiel der Antrieb über den Kolben erfolgen.

Dazu ist natürlich zuerst der vorhandene Antrieb zu entfernen. Über die EIGEN-SCHAFTEN des Gelenks DREHUNG:6 wählen Sie dazu im Dialogfenster zum FREIHEITSGRAD 1 (R) den rechten Button FESTGELEGTE BEWEGUNG BEARBEI-TEN und entfernen den Haken bei FEST-GELEGTE BEWEGUNG AKTIVIEREN. Für evtl. spätere Aktionen bleibt dabei der vorher eingegebene Bewegungswert erhalten und kann jederzeit wieder reaktiviert werden.

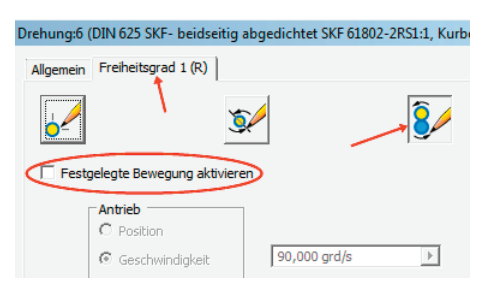

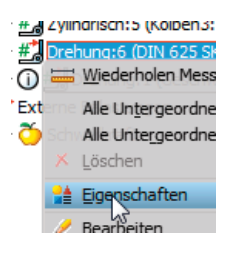

#### **23.5.1 Externe Kraft wirken lassen**

<span id="page-20-0"></span>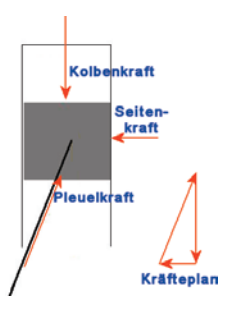

Die Kolbenkraft kann durch zwei unterschiedliche Maßnahmen simuliert werden. Entweder

- Sie definieren eine externe Kraft, die auf den Kolben wirkt, oder
- Sie definieren über die Eigenschaften des Gelenks ZYLINDRISCH:5, das die Translation des Kolbens im Zylinder ermöglicht, eine Gelenkkraft.

Die Entscheidung für die externe Kraft erfolgt aus drei Gründen:

- Erstens ist die Art der Belastung realistischer, denn beim Verbrennungsmotor wird die Kolbenkraft durch die Verbrennung ebenfalls extern erzeugt.
- Zweitens erzeugt die externe Kraft die schräge Kraftkomponente durch das Pleuel, die dadurch im Gleichgewicht gehalten wird, dass eine zweite Kraftkomponente den Kolben gegen die Zylinderlaufbahn drückt. Dieser Vorgang entspricht ebenfalls der Realität und sorgt in der Praxis für ein ovales Auslaufen der Zylinderlauffläche (Verschleiß).
- Zum Dritten sind es auch didaktische Gründe, da mit Gelenkkräften schon häufiger gearbeitet wurde und eine externe Kraft an dieser Stelle gut in diese Übung passt.

#### **23.5.2 Externe Kraft definieren**

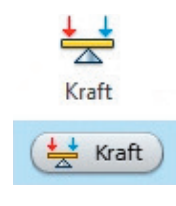

Die externe KRAFT rufen Sie über das Markierungsmenü oder die entsprechende Schaltfläche in der Befehlsgruppe LADEN auf.

Über das Dialogfenster geben Sie zuerst die POSITION der Kraft an. Als Positionsgeometrie kann der obere Kolbendurchmesser gezeigt werden, durch den das Zentrum dieses Kreises als Angriffspunkt für die Kraft übernommen wird. Der Kraftangriff wird als kleine rote Kugel am Angriffspunkt symbolisiert.

Im nächsten Schritt ist die RICHTUNG der Kraft zu bestimmen. Die Kraft soll exakt senkrecht wirken, weswegen die Zylinderlaufbuchse als Richtungszeiger genau richtig ist.

Die Kraftrichtung soll natürlich nach unten gerichtet sein und kann bei Bedarf mit dem Richtungsbutton umgekehrt werden. Als GRÖSSE der Kraft soll diesmal kein konstanter Wert, sondern ein Kraftverlauf über das EINGABEDIAGRAMM eingegeben werden.

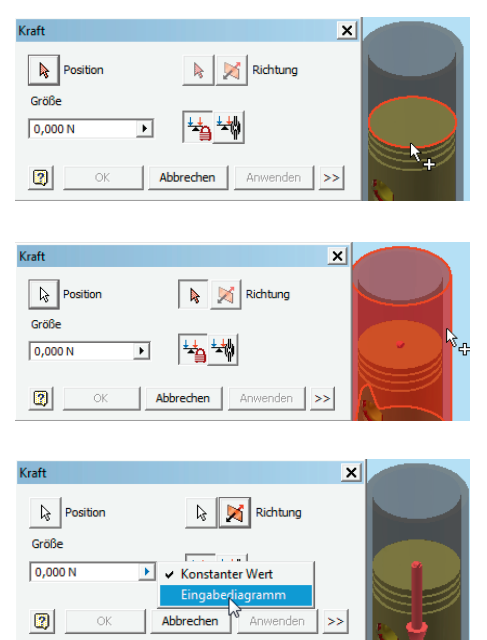

## <span id="page-21-0"></span>**23.5.3 Kraft im Eingabediagramm definieren**

Im pV-Diagramm eines Verbrennungsmotors erfolgt der Druckanstieg kurz nach dem oberen Totpunkt des Kolbens explosionsartig in einer sehr kurzen Zeit. Beispielsweise dauert der Verbrennungsvorgang bei einer Drehzahl von 3000 U/min und einer Brenndauer von 60 Grad Kurbelwinkel gerade mal 0,003 Sekunden.

Da unser Beispiel lediglich eine Demonstration der Möglichkeiten darstellt und an dieser Stelle keinen Anspruch auf naturgetreue Abläufe stellt, soll im Eingabediagramm der Kraftverlauf nur sehr ungefähr dargestellt werden.

Im noch offenen Dialogfenster wird das Eingabediagramm über die entsprechend symbolisierte Schaltfläche aufgerufen. Das noch leere Diagrammfeld zeigt bereits den Anfangsund Endpunkt über der definierten Simulationszeit von acht Sekunden an (siehe folgende Abbildung). Mittels je eines Doppelklicks können neue Punkte in die Diagrammfläche eingetragen und mit Zeit- (X-Achse) und Kraftwerten (Y-Achse) versehen werden.

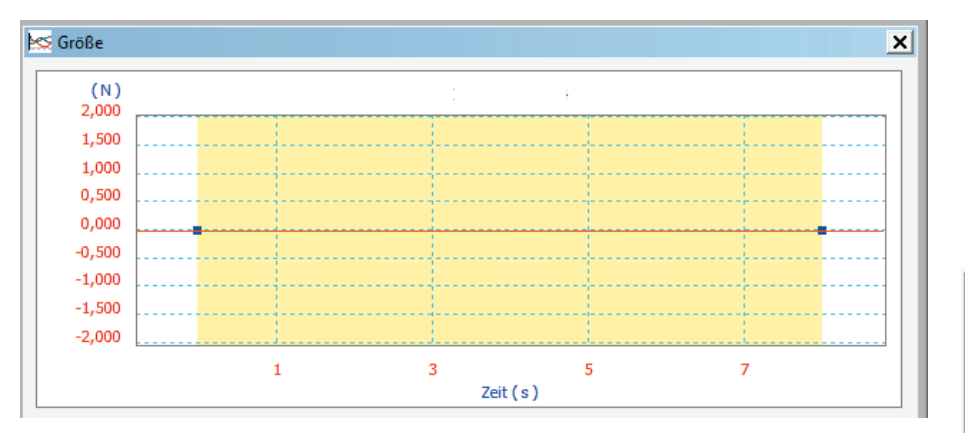

Es empfiehlt sich sehr, die eingetragenen Punkte sofort zu sperren, da sich sonst beim Verändern eines Punktes die anderen meist mit verstellen. Die Kontextmenüfunktion eines Punktes, PUNKT SPERREN, versieht den betreffenden Punkt im Diagramm mit einem Anker-Symbol, lässt aber weiterhin zu, die Zeit- und Kraftwerte dieses Punktes über die Eingabefelder zu definieren.

Wurde ein Punkt per Klick selektiert, dann erscheinen im unteren Bereich die Eingabefelder für die X- und die Y-Achse. Für den im Beispiel ausgewählten Punkt sind für die Zeit X: der Wert 0,01 S und für die Kraft Y: der Wert 100 N eingetragen. Im darauffolgenden Punkt sind für die Zeit X: der Wert 0,02 S und für die Kraft Y: der Wert 0 N eingetragen, d. h., die Kraft steigt in 0,01 Sekunde auf ihren Maximalwert und fällt dann in 0,01 Sekunden wieder auf null ab.

Für die Simulationszeit von acht Sekunden ist nur dieser eine Impuls definiert. Die gelb unterlegte Fläche in der folgenden Abbildung zeigt den Auslauf zwischen Punkt 3 und dem Ende, in dem keine Kraft mehr wirksam ist.

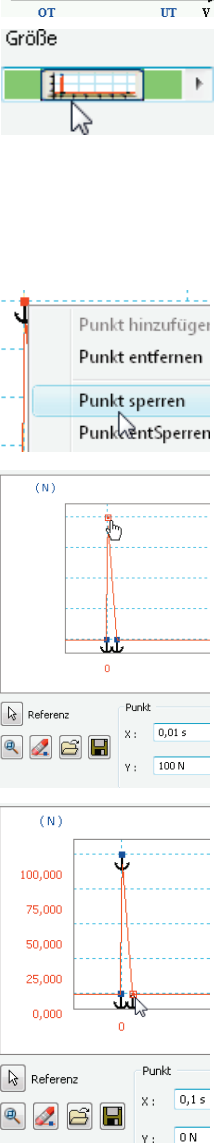

n V Zuetandedigramm

<span id="page-22-0"></span>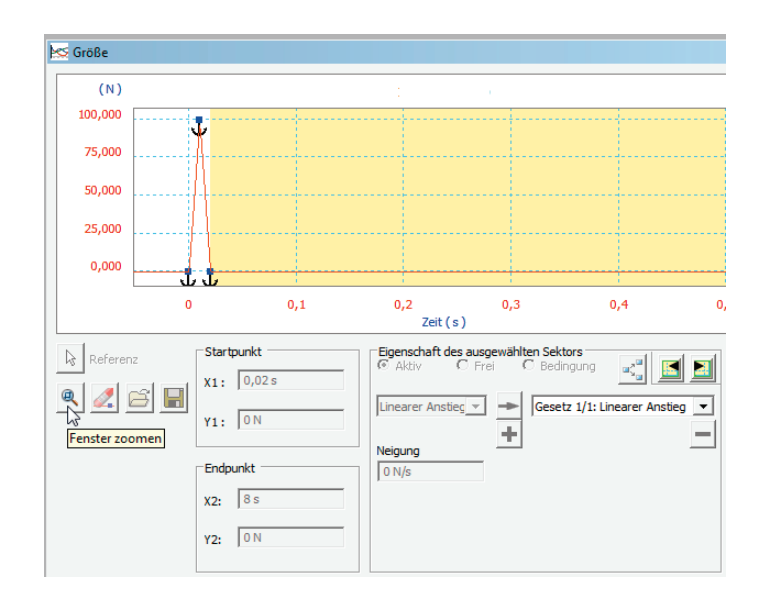

# B

 $\mathbf{L}$ 

**TIPP:** Mit der Funktion *Fenster zoomen* wurde der Ausschnitt, in dem der Impuls stattfindet, vergrößert.

г

**HINWEIS:** Bei einem Verbrennungsmotor würden je nach seiner Drehzahl laufend solche Impulse auftreten. Beim vorherigen Beispiel mit 3000 U/min wären das 50 U/Sekunde. Bei einem Otto-Motor, der bei jeder zweiten Umdrehung zündet, würde das bedeuten, dass nach jeweils 1/25 Sekunde (0,04 Sekunden) schon die nächste Zündung erfolgen würde.

Nun gut, 3000 U/min lassen sich auch in der Inventor-Simulation schlecht beobachten, deshalb soll es bei diesem einen Impuls bleiben.

# **■ 23.6 Die zweite Simulation**

Alle Einstellungen aus der ersten Simulation bleiben erhalten. Die Animation bzw. die Simulation zeigt das erwartete Verhalten. Der Kolben wird durch den Impuls sehr stark nach unten beschleunigt. Schon vor dem unteren Totpunkt ist der Impuls zu Ende, sodass die Beschleunigung und die Schwungmasse der Kurbelwelle eine relativ hohe Drehzahl erreichen, die nur durch die Reibungskräfte langsam gebremst wird.

# <span id="page-23-0"></span>**Stichwortverzeichnis**

#### Symbole

0,2 %-Dehngrenze *[41](#page--1-0)* 2D-Kontakt *[200](#page--1-0)* 3D-Abhängigkeiten *[29](#page--1-0), [155](#page--1-0)* 3D-Kontakt *[200, 271](#page--1-0)* 3D Printing *[13](#page--1-0)*

#### A

Abhängigkeiten *[29](#page--1-0), [80, 224](#page--1-0)* Abhängigkeitsnamen *[147](#page--1-0)* Abhängig machen *[207](#page--1-0)* Abscheren [42](#page--1-0) Achsenintervalle *[233](#page--1-0)* Aktualisierung *[139](#page--1-0)* Analysearten *[17](#page--1-0)* Analyse der Bewegungsdaten *[263](#page--1-0), [316](#page--1-0)* Anfangsbedingungen *[211, 248](#page--1-0)* Anfangsbedingungen bearbeiten *[247](#page--1-0), [289](#page--1-0)* Animationsablaufprogramm *[178](#page--1-0)* Animationsoptionen *[178](#page--1-0)* ANSYS *[14, 69](#page--1-0)* Anwendungsoptionen *[147](#page--1-0)* Anzahl der wichtigen Ziffern *[233](#page--1-0)* Approximation *[70](#page--1-0)* Arbeit *[36](#page--1-0)* Ausgabediagramm *[290](#page--1-0)* Automatische Kontaktkonvertierung *[146](#page--1-0)* AVI-Rate *[163](#page--1-0)*

#### B

Baugruppe bewegen *[242](#page--1-0)* Baugruppenvereinfachung *[181](#page--1-0)* Bauteilanalysen *[17](#page--1-0)* Bauteilparameter *[111](#page--1-0)* Beanspruchung *[42](#page--1-0)* Begrenzungsbedingungen anzeigen *[317](#page--1-0)*

Belastung des Körpers *[82](#page--1-0)* Berechnet *[216](#page--1-0)* Bereichsangaben *[114](#page--1-0)* Beschleunigung *[35](#page--1-0)* Bestimmung [28](#page--1-0) Betriebssystem *[8](#page--1-0)* Betriebstemperatur *[46](#page--1-0)* Beulen *[46](#page--1-0)* Bewegliche Gruppen *[194, 224](#page--1-0)* Bewegungsbahn *[295](#page--1-0)* Bewegungslehre *[34](#page--1-0)* Bewegungsschraube *[200](#page--1-0)* Bewegungssimulationen *[161](#page--1-0)* Biegung [42](#page--1-0) Blechtraverse *[123](#page--1-0)* Bruchdehnung *[41](#page--1-0)* Buchse *[195](#page--1-0)*

#### $\mathsf{C}$

CC *[13](#page--1-0)* Constrains *[29](#page--1-0)* Contour Crafting *[13](#page--1-0)*

#### D

Dämpfung *[213](#page--1-0) [ff.,](#page--1-0) [256](#page--1-0)* Darstellungs-Browser *[50](#page--1-0)* Daten nach Excel exportieren *[238](#page--1-0)* Dauerfestigkeit *[42](#page--1-0)* DesignSpace *[14](#page--1-0)* Diagrammachsen *[233](#page--1-0)* Diagrammoptionen *[232](#page--1-0)* Dokumentparametertabelle *[121](#page--1-0)* Drahtradius *[255, 257](#page--1-0)* Drehbuch *[165](#page--1-0)* Drehmoment *[82,](#page--1-0) [195](#page--1-0)* Drehung *[194](#page--1-0), [198, 255](#page--1-0)* Drehzahl *[35](#page--1-0), [211, 216,](#page--1-0) [247](#page--1-0)* Druck *[28,](#page--1-0) [42](#page--1-0), [81](#page--1-0)* Duktile (zähe) Werkstoffe *[42](#page--1-0)*

Dünne Körper suchen *[125](#page--1-0)* Durchdringung *[242](#page--1-0)* DVD *[9](#page--1-0)* Dynamik *[36](#page--1-0)* Dynamisches Grundgesetz *[36](#page--1-0)* Dynamische Simulation *[224](#page--1-0)*

#### E

Eben *[194](#page--1-0)* Ebene *[195](#page--1-0), [199](#page--1-0)* Einfügen *[198](#page--1-0)* Eingabediagramm *[35](#page--1-0)* Einspannung *[28, 47](#page--1-0), [80](#page--1-0)* Elastizität *[62](#page--1-0), [213](#page--1-0)* Elastomere *[62](#page--1-0)* E-Modul *[41](#page--1-0)* Energieerhaltungssatz *[36](#page--1-0)* Ergebnisparameter *[121](#page--1-0)* Ersatzfläche *[125](#page--1-0)* Erwärmung *[46](#page--1-0)* Excel *[238](#page--1-0)* Explosionsdarstellung *[325](#page-11-0)* Exponentendarstellung *[233](#page--1-0)* Externe Belastungen *[195](#page--1-0)* Externe Einwirkungen *[195](#page--1-0)* Externes Kraftmoment *[82](#page--1-0)*

#### F

Fabber  $12$ Facetten *[255](#page--1-0)f[.](#page--1-0)* Farbskala *[132](#page--1-0)* Fasern [64](#page--1-0) FDM *[13](#page--1-0)* Feder *[195](#page--1-0)* Feder/Dämpfung/Buchse *[195](#page--1-0), [201](#page--1-0)* Federn [32](#page--1-0) FEM-Genauigkeit *[47](#page--1-0)* FEM, parametrisch *[111](#page--1-0)* FEST *[81](#page--1-0)*

Festgelegte Bewegung *[211](#page--1-0)* Festgelegte Bewegung bearbeiten *[282](#page--1-0)* Festigkeitshypothesen *[42](#page--1-0)* Festlager *[28](#page--1-0)* Fixiert *[194](#page--1-0), [224](#page--1-0)* Flächenabschnitt *[48](#page--1-0)* Flächenanalysen *[17](#page--1-0)* Flächenaufteilung *[48](#page--1-0)* Flächenfehler *[22](#page--1-0)* Flächenlast *[28, 86](#page--1-0)* Flächenpressung *[157](#page--1-0)* Flächenträgheitsmoment *[91](#page--1-0)* Flächentrennung *[123](#page--1-0)* Fliehkraftregler *[239](#page--1-0)* Freie Länge *[255](#page--1-0) [f.](#page--1-0)* Freiheitsgrad-Analyse *[31](#page--1-0)* Freiheitsgrade *[28](#page--1-0), [302](#page--1-0)* Freiheitsgrade animieren *[31](#page--1-0)* Freiheitsgrade sperren *[224](#page--1-0)* Frequenzermittlung iterativ *[138](#page--1-0)* Führungen *[81](#page--1-0)* Funktionelle Bewegungen *[161](#page--1-0)* Funktionsanalyse *[91](#page--1-0)* Fused Deposition Modeling *[13](#page--1-0)*

#### G

GEH *[42](#page--1-0)* Gelenkdrehmoment *[211](#page--1-0)* Gelenkdrehmoment aktivieren *[229](#page--1-0)* Gelenkdrehmoment bearbeiten *[229](#page--1-0), [288](#page--1-0)* Gelenke *[29](#page--1-0)* Gelenk einfügen *[202](#page--1-0)* Gelenkkette *[307](#page--1-0)* Gelenkkraft *[211](#page--1-0)* Gelenkkraft bearbeiten *[248](#page--1-0)* Gelenkkraftvektor *[257](#page--1-0)* Genauigkeitssteigerung *[69](#page--1-0)* Gesamte Geometrie *[113](#page--1-0)*

Geschweißte Gruppe *[196](#page--1-0), [249](#page--1-0)* Geschwindigkeit *[34](#page--1-0), [211](#page--1-0), [216](#page--1-0)* Gesperrt *[216](#page--1-0)* Gestaltänderungsenergie *[43](#page--1-0)* Gestaltänderungsenergiehypothese *[42](#page--1-0), [47](#page--1-0)* Gestaltfestigkeit *[97](#page--1-0)* Getrennt **152** Gitternetz *[69](#page--1-0)* Glasfaser *[47](#page--1-0)* Gleichgewichtsbedingungen *[80](#page--1-0)* Gleitverbindungen *[81](#page--1-0)* G-Modul *[41](#page--1-0)* Gravitation [36](#page--1-0) Grenze *[141](#page--1-0)* Grenzen der GEH *[47](#page--1-0)* Grundfrequenzen *[137](#page--1-0)* Gummi *[268](#page--1-0)*

#### H

Halbschnitt *[152](#page--1-0)* Hauptträgheitsmomente *[37](#page--1-0)* H-Methode *[70](#page--1-0)* Holz *[63](#page--1-0)* Hookesche Gesetz *[69](#page--1-0)*

#### I

Impuls *[336](#page-22-0)* In FEM exportieren *[260](#page--1-0)* Inkrement *[163](#page--1-0)* In Skizze exportieren *[297](#page--1-0)* Intelligenter Konfigurationssatz *[118](#page--1-0)* Inventor Studio *[161, 171](#page--1-0)* iProperties *[37](#page--1-0)* Iterative Frequenzermittlung *[138](#page--1-0)*

#### K

Kamerafahrt *[167](#page--1-0)* Kantenlast *[85](#page--1-0)* Kegel *[200](#page--1-0)* Kinematik *[34](#page--1-0)* Knicken *[46](#page--1-0)* Knickung *[154](#page--1-0)* Knotenanzahl *[47](#page--1-0)* Kohlefaser *[47](#page--1-0)* Kollisionserkennung *[163](#page--1-0)* Konfiguration simulieren *[119](#page--1-0)* Konstanter Wert *[218](#page--1-0)* Konstruktionsabhängigkeiten *[112](#page--1-0)* Kontakt bearbeiten *[146](#page--1-0)* Kontaktbedingungen *[47](#page--1-0)* Kontaktgelenke *[195](#page--1-0)* Kontakttyp getrennt *[147](#page--1-0)*

Konvergenzeinstellungen *[47](#page--1-0)* Kraft *[28](#page--1-0), [81,](#page--1-0) [195](#page--1-0), [313](#page--1-0)* Kraftangriffspunkt *[83](#page--1-0)* Kraftfluss *[241, 287](#page--1-0)* Kraftverbindungen *[195](#page--1-0)* Krümmungsanalyse *[18](#page--1-0)* Krümmungsverhältnisse *[22](#page--1-0)* Kugelförmig *[198](#page--1-0)* Kurve *[195,](#page--1-0) [200](#page--1-0)* Kurveneigenschaften *[258](#page--1-0)* Kurvenförmige Netzelemente erstellen *[79](#page--1-0)*

#### L

Lagerbedingungen *[47](#page--1-0)* Lagerbelastung *[81](#page--1-0)* Laminated Object Modeling *[13](#page--1-0)* Länge *[256](#page--1-0)* Lasersintern [13](#page--1-0) Lastangriffsbedingungen *[47](#page--1-0)* Lastwechsel [42](#page--1-0) Leistung *[36](#page--1-0)* Linie-Ebene *[199](#page--1-0)* Lokale Aktualisierung *[139](#page--1-0)* Lokale Netzsteuerung *[48, 79](#page--1-0)* LOM *[13](#page--1-0)* Loslager *[28](#page--1-0)*

#### M

Massenkräfte *[36](#page--1-0)* Massenmomente *[37](#page--1-0)* Materialanpassung *[98](#page--1-0)* Materialbeanspruchung *[43](#page--1-0)* Materialdaten *[47](#page--1-0)* Materialien-Browser *[49](#page--1-0)* Material und Darstellung *[49](#page--1-0)* Max. *[247](#page--1-0)* Megapascal *[41](#page--1-0)* Mehrachsiger Spannungszustand *[43](#page--1-0)* Min. *[247](#page--1-0)* Minimaler Wert *[113](#page--1-0)* Mittelfläche *[125](#page--1-0)* Modalanalyse *[140](#page--1-0)* Moment *[28](#page--1-0)* MPa *[41](#page--1-0)* Multi Jet Modeling *[13](#page--1-0)* Multiplikator *[258](#page--1-0)*

#### N

Nach Excel exportieren *[238](#page--1-0)* Netzeinstellungen *[75](#page--1-0)* Netzmaschenanzahl *[47](#page--1-0)* NH *[42](#page--1-0)* Normalspannung *[41](#page--1-0)*

Normalspannungshypothese *[42](#page--1-0)* Normverbindungen *[194](#page--1-0), [224](#page--1-0)*

#### O

Oberflächenqualität *[17](#page--1-0)* Oberspannung *[42](#page--1-0)* Objektbrowser *[224](#page--1-0)*

#### P

Parametrische Bemaßung *[140](#page--1-0)* Parametrische FEM *[111](#page--1-0)* Parametrische Tabelle *[138](#page--1-0)* Pascal *[41](#page--1-0)* Passend *[198](#page--1-0)* Perpetuum mobile *[226](#page--1-0)* Personal Fabricator *[12](#page--1-0)* Pin-Abhängigkeit *[81](#page--1-0)* Plastische Verformung *[43](#page--1-0), [154](#page--1-0)* P-Methode *[70](#page--1-0)* Polymere Werkstoffe *[62](#page--1-0)* Polynomgrad *[70](#page--1-0)* Position *[211, 216](#page--1-0)* Positionsveränderung *[166](#page--1-0)* Präsentation *[164](#page--1-0)* Präsentationsanimation *[169](#page--1-0)* Präsentationsumgebung *[161](#page--1-0)* Prismatisch *[198](#page--1-0)* Problematische Materialien *[48](#page--1-0), [58](#page--1-0)* Problembereiche *[48](#page--1-0)* Punktauflager *[47](#page--1-0)* Punkt-Ebene *[199](#page--1-0)* Punktlast *[83](#page--1-0)* Punktlasten *[47](#page--1-0)* Punkt-Linie *[199](#page--1-0)* Punktschweißen *[154](#page--1-0)*

#### $\Omega$

Querkontraktion *[47](#page--1-0)* Querschnittsanalysen *[17](#page--1-0)*

#### R

Radius *[255](#page--1-0)f[.](#page--1-0)* Rapid Prototyping *[12](#page--1-0)* Räumlich *[199](#page--1-0)* Redundanz *[194](#page--1-0)* Referenz *[221](#page--1-0)* Reibung *[249,](#page--1-0) [287](#page--1-0), [323](#page--1-0)* Reibungslos *[81](#page--1-0)* Reibungsverluste *[34](#page--1-0)* Riemen *[194](#page--1-0), [200](#page--1-0)* Rollgelenk *[194](#page--1-0), [200](#page--1-0)* Rollverbindungen *[194](#page--1-0)* Rotation *[34](#page--1-0)*

#### S

Scheitelpunkt *[83](#page--1-0)* Schiebegelenk *[200](#page--1-0)* Schiebeverbindungen *[195](#page--1-0)* Schiebevorrichtung *[299](#page--1-0)* Schneckengetriebe *[200](#page--1-0)* Schneckenrad *[194](#page--1-0), [200](#page--1-0)* Schraube *[194](#page--1-0), [200](#page--1-0)* Schubspannung *[41](#page--1-0) [f.](#page--1-0)* Schubspannungshypothese *[42](#page--1-0)* Schwerkraft *[82, 195](#page--1-0), [225](#page--1-0)* Schwerpunkt *[90](#page--1-0)* Schwingung [212](#page--1-0) SH *[42](#page--1-0)* Sicherheitsfaktor *[41](#page--1-0), [113](#page--1-0)* Sichtbarkeit *[148](#page--1-0), [150](#page--1-0)* Simulationen mit dünnwandigen Teilen *[125](#page--1-0)* Simulation kopieren *[73](#page--1-0)* Simulationsumgebung *[161](#page--1-0)* Simulieren *[139](#page--1-0)* Singularität *[71](#page--1-0)* Sinusförmige Bewegung *[35](#page--1-0)* SLA *[13](#page--1-0)* SLS *[13](#page--1-0)* Snapshots *[166](#page--1-0)* Space Puzzle Molding *[13](#page--1-0)* Spannungen *[100](#page--1-0)* Spannungsschwankungen *[42](#page--1-0)* Spannungsspitzen *[149](#page--1-0)* Spannungsverhältnis *[41](#page--1-0)* Spatialverbindung *[194](#page--1-0)* Spiralfeder *[255](#page--1-0)* Splines [35](#page--1-0) SPM *[13](#page--1-0)* Spröde Werkstoffe *[42](#page--1-0)* Spur *[295](#page--1-0)* Starrkörpersystem *[268](#page--1-0)* Statische Beanspruchungen *[42](#page--1-0)* Steifigkeit *[213](#page--1-0) [f., 248,](#page--1-0) 25[6](#page--1-0)* Stereolithografie *[13](#page--1-0)* Stirnrad *[200](#page--1-0)* STL *[13](#page--1-0)* Streckgrenze *[41 f.](#page--1-0)* Streifenmuster [19](#page--1-0)

#### T

Tangential *[198](#page--1-0)* Temperatureinflüsse *[46](#page--1-0)* Torsion [42](#page--1-0) Trägheit *[36](#page--1-0)* Trägheitstensor *[91](#page--1-0)* Translation *[34](#page--1-0)* Transparenz *[257](#page--1-0)* Trennbruch *[43](#page--1-0)* Trockene Reibung *[249](#page--1-0), [288](#page--1-0)* Typ *[256](#page--1-0)*

#### U

Überbestimmt *[29](#page--1-0)* Überbestimmung *[195, 261](#page--1-0), [287](#page--1-0)* Umfangsgeschwindigkeit *[35](#page--1-0)* Umgebungstemperatur *[46](#page--1-0)* Ungenauigkeiten *[48](#page--1-0)* Ungenauigkeiten, Unmöglichkeiten *[27](#page--1-0)* Unterspannung *[42](#page--1-0)* Ursprung *[203](#page--1-0)*

#### V

Verankern *[81](#page--1-0)* Verbunden *[152](#page--1-0)*

Verbundwerkstoffe *[47](#page--1-0)* Vereinfachungsfunktionen *[181](#page--1-0)* Vergleichsspannung *[42](#page--1-0) [f.](#page--1-0)* Versatz *[125](#page--1-0)* Verschweißt *[199](#page--1-0)* Videoausgabe *[171](#page--1-0)* Viergelenkkette *[307](#page--1-0)* Von Hand bewegen *[161](#page--1-0)* von-Mises-Spannung *[43](#page--1-0)*

#### W

Wärmeausdehnungen *[46](#page--1-0)* Wärmeenergie *[36](#page--1-0)* Wärmewirkungen *[46](#page--1-0)* Weg *[34](#page--1-0)*

Werkstoffkennwerte *[42](#page--1-0)* Wertetabelle *[233](#page--1-0)* Windungen [256](#page--1-0) Winkel *[34](#page--1-0)* Winkelbeschleunigung *[35](#page--1-0)* Winkelgeschwindigkeit *[34](#page--1-0)* Wirkungsgrad *[36](#page--1-0)*

#### X

X-Achse *[203](#page--1-0)*

#### Z

Zahnstange *[200](#page--1-0)* Zeichen *[233](#page--1-0)*

Zeichnungsansicht erstellen *[167](#page--1-0)* Zeit *[34](#page--1-0)* Zeitachse *[290](#page--1-0)* Zeitfestigkeit *[42](#page--1-0)* Zeitschritt *[316](#page--1-0)* Zug *[42](#page--1-0)* Zugfestigkeit *[41](#page--1-0)* Zusammenfügen *[207](#page--1-0)* Zylinder *[195](#page--1-0), [200](#page--1-0)* Zylindrisch *[194, 198](#page--1-0)*